Cisco\_Unified\_MeetingPlace,\_Release\_6.x\_--\_Translation\_Table\_Utilities\_and\_Files

[Cisco Unified MeetingPlace, Release 6.x](http://docwiki.cisco.com/wiki/Cisco_Unified_MeetingPlace,_Release_6.x) > [Cisco Unified MeetingPlace Audio Server](http://docwiki.cisco.com/wiki/Cisco_Unified_MeetingPlace,_Release_6.x_--_Cisco_Unified_MeetingPlace_Audio_Server,_Release_6.x) > [Configuring](http://docwiki.cisco.com/wiki/Cisco_Unified_MeetingPlace,_Release_6.x_--_Configuring_the_Audio_Server) > **[Translation Tables](http://docwiki.cisco.com/wiki/Cisco_Unified_MeetingPlace,_Release_6.x_--_Configuring_Translation_Tables)** 

The following utilities and files are used in Cisco Unified MeetingPlace for digit translation configuration and testing:

- [xlinit Utility](http://docwiki.cisco.com/wiki/Cisco_Unified_MeetingPlace,_Release_6.x_--_Translation_Table_Utilities_and_Files#xlinit_Utility)
- [xldump Utility](http://docwiki.cisco.com/wiki/Cisco_Unified_MeetingPlace,_Release_6.x_--_Translation_Table_Utilities_and_Files#xldump_Utility)
- [xtable.\\* File](http://docwiki.cisco.com/wiki/Cisco_Unified_MeetingPlace,_Release_6.x_--_Translation_Table_Utilities_and_Files#xtable..2A_File)
- [xltest Utility](http://docwiki.cisco.com/wiki/Cisco_Unified_MeetingPlace,_Release_6.x_--_Translation_Table_Utilities_and_Files#xltest_Utility)

# **Contents**

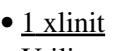

**Utility** 

- $\triangleleft$  1.1 **Description**
- $\triangleleft$  1.2
- **Syntax**
- $\triangleleft$  1.3
- Example

 $\bullet$  2

xldump

- **Utility** 
	- $\triangleleft$  2.1 **Description** 
		-
	- $\triangleleft$  2.2 **Syntax**
	- $\triangleleft$  2.3
		- Example

 $\bullet$  3

xtable.\*

- File
	- $\triangleleft$  3.1
		- **Description**
- <u>4 xltest</u>
	- **Utility** 
		- $\triangleleft$  4.1
			- **Description**
		- $\triangle$  4.2
		- **Syntax**  $\triangleleft$  4.3
		- Example

# **xlinit Utility**

### **Description**

Activates a translation table by initializing the database with the translation table file and notifying the cpserver module that it needs to read the new translation table. You do not need to shut down the system to activate the new translation table.

#### **Syntax**

```
xlinit <translation table file> <translation table number>
```
#### **Example**

```
xlinit /lat/etc/xtable.pbx 12
```
# **xldump Utility**

### **Description**

Displays any translation table that is currently stored in the database. The output can be redirected to a file, which in turn can be used as input to the **xlinit** command.

The process to modify an existing translation table is to use the **xldump** utility to dump the table to an ASCII file, edit the ASCII file, and then use the **xlinit** utility to activate the translation table number.

#### **Syntax**

*xldump <translation table number>*

#### **Example**

*xldump 0*

# **xtable.\* File**

#### **Description**

ASCII file that contains a translation table. This is stored in Cisco Unified MeetingPlace in the directory called /lat/etc.

## xlinit Utility 2

# **xltest Utility**

### **Description**

Allows you to test the active translation tables stored in the database. The system prompts you for a string and then checks it against the translation table. The system scans the complete translation table and displays matching entries in the same order as they are found. The order determines which port group the system selects first. The system displays all the translated strings, port groups, and destination devices.

### **Syntax**

*xltest <translation table number>*

### **Example**

*xltest 14*